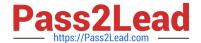

# AZ-600<sup>Q&As</sup>

Configuring and Operating a Hybrid Cloud with Microsoft Azure Stack
Hub

# Pass Microsoft AZ-600 Exam with 100% Guarantee

Free Download Real Questions & Answers **PDF** and **VCE** file from:

https://www.pass2lead.com/az-600.html

100% Passing Guarantee 100% Money Back Assurance

Following Questions and Answers are all new published by Microsoft
Official Exam Center

- Instant Download After Purchase
- 100% Money Back Guarantee
- 365 Days Free Update
- 800,000+ Satisfied Customers

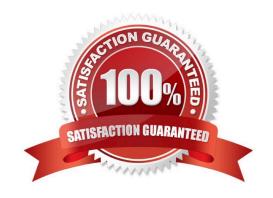

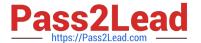

## **QUESTION 1**

You remove all the workloads from the int1 region and change the registration model to capacity.

You prepare additional Azure AD tenants for each partner.

You need to configure multitenancy.

Which two actions should you perform for each guest tenant? Each correct answer presents part of the solution.

NOTE: Each correct selection is worth one point.

- A. Run the Register-AzSWithMyDirectoryTenant cmdlet and specify https://management.int1. northwind.com as the endpoint.
- B. Run the Register-AzSGuestDirectoryTenant cmdlet and specify https://management.int1. northwind.com as the endpoint.
- C. Run the Register-AzSGuestDirectoryTenant cmdlet and specify https://adminmanagement.int1. northwind.com as the endpoint.
- D. Change the registration model to pay-as-you-use.
- E. Run the Register-AzSWithMyDirectoryTenant cmdlet and specify https://adminmanagement.int1. northwind.com as the endpoint.

Correct Answer: AC

Reference: https://docs.microsoft.com/en-us/azure-stack/operator/azure-stack-enable-multitenancy?view=azs-2008

## **QUESTION 2**

## **HOTSPOT**

You have an Azure Stack Hub integrated system that is enabled for multi-tenancy and contains a tenant. The integrated system is configured as shown in the following table.

| Attribute                                | Value                                |
|------------------------------------------|--------------------------------------|
| Region name                              | region1                              |
| FQDN                                     | contoso.com                          |
| Default provider subscription identifier | 9ea460a5-611c-4363-b551-8b1b1796d341 |
| Tenant subscription identifier           | 33f2e2b2-40f4-4d99-9b99-978fa5a33d55 |
| Consumption subscription identifier      | 229f2d01-adb5-4a73-87a4-767392e9895c |

You need to configure the URI that will be used by the tenant to query the subscription usage. How should you complete the URI? To answer, select the appropriate options in the answer area.

Hot Area:

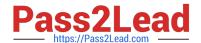

2024 Latest pass2lead AZ-600 PDF and VCE dumps Download

/providers/Microsoft.Commerce/usageAggregates?reportedStartTime={reportedStartTime}
&reportedEndTime=

={reportedEndTime}&aggregationGranularity=Daily&api-version=2015-06-01-preview&continuationToken={token-value}

#### Correct Answer:

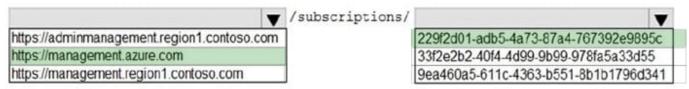

/providers/Microsoft.Commerce/usageAggregates?reportedStartTime={reportedStartTime}
&reportedEndTime=

={reportedEndTime}&aggregationGranularity=Daily&api-version=2015-06-01-preview&continuationToken={token-value}

Box 1: https://management.contoso.com

Do not include the region1 in the URI.

Use management not adminmanagentment (see below).

Note: Tenant resource usage API reference

A tenant can use the tenant APIs to view the tenant\\'s own resource usage data. These APIs are consistent with the Azure usage APIs.

You can use the Windows PowerShell cmdlet Get-UsageAggregates to get usage data, just like in Azure.

API call

### Request

The request gets consumption details for the requested subscriptions and for the requested time frame. There is no request body.

Method Request URI

#### **GET**

https://{armendpoint}/subscriptions/{subId}/providers/Microsoft.Commerce/usageAggregate s?reportedStartTime={reportedStartTime}andreportedEndTime={reportedEndTime}andaggregat ionGranularity={granularity}andapi-version=2015-06-01previewandcontinuationToken={token-value}

#### **Parameters**

\* Armendpoint Azure Resource Manager endpoint of your Azure Stack Hub environment. The Azure Stack Hub convention is that the name of Azure Resource Manager endpoint is in the format https://management.{domain-name}.

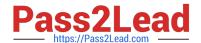

2024 Latest pass2lead AZ-600 PDF and VCE dumps Download

For example, for the development kit, the domain name is local.azurestack.external, then the Resource Manager endpoint is https://management.local.azurestack.external.

Box 2: 22f2d01-...

Use the tenant subscription identifier.

Parameters continued

\* subId

Subscription ID of the user who is making the call. You can use this API only to query for a single subscription\\'s usage. Providers can use the provider resource usage API to query usage for all tenants.

#### **QUESTION 3**

You provision a new certificate to support the planned changes.

You need to validate the certificate.

Which PowerShell module should you install first?

- A. Az. Websites
- B. AzureRM.TemplateValidator
- C. AzureStack
- D. Microsoft.AzureStack.ReadinessChecker

Correct Answer: D

#### **QUESTION 4**

You have an Azure Stack Hub integrated system that is disconnected from the internet. The integrated system contains an Azure App Service deployment.

You anticipate a major increase in new App Service workloads. The integrated system has the required hardware to handle the increased demand.

You need to ensure that App Service can support the increased workloads.

Which three actions should you perform? Each correct answer presents part of the solution.

NOTE: Each correct selection is worth one point.

- A. Increase the user subscription quotas.
- B. Add an additional scale unit node.
- C. From the user portal, increase workers in App Service.

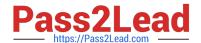

2024 Latest pass2lead AZ-600 PDF and VCE dumps Download

D. Enable new identity and access management roles for the user subscription.

E. From the administrator portal, increase workers in App Service.

Correct Answer: ABE

Reference:

https://docs.microsoft.com/en-us/azure-stack/operator/azure-stack-app-service-add- worker-roles?view=azs-2008andtabs=az

#### **QUESTION 5**

DRAG DROP

You have an Azure Stack Hub integrated system that connects to the internet.

You need to deploy Azure Event Hubs to the integrated system and ensure that users can create Event Hubs resources. The solution must minimize administrative effort.

Which three actions should you perform in a sequence? To answer, move the appropriate actions from the list of actions to the answer area and arrange them in the correct order.

Select and Place:

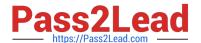

# Actions Answer Area

Install the Event Hubs package.

Register the Microsoft.EventHub and Microsoft.EventHub.Admin resource providers under the Consumption subscription.

Add Event Hubs to plans, offers, and subscriptions.

From Marketplace management –
Marketplace items, download the packages
to the Azure Stack Hub instance.

From Marketplace management – Resource providers, download the packages to the Azure Stack Hub instance.

Download the packages to a local computer, and then import the packages to the Azure Stack Hub instance.

Install the Microsoft AzureStack Add-On RP Windows Server INTERNAL ONLY package.

Correct Answer:

2024 Latest pass2lead AZ-600 PDF and VCE dumps Download

# Actions

# **Answer Area**

From Marketplace management – Resource providers, download the packages to the Azure Stack Hub instance.

Register the Microsoft.EventHub and Microsoft.EventHub.Admin resource providers under the Consumption subscription.

Install the Event Hubs package.

Add Event Hubs to plans, offers, and subscriptions.

From Marketplace management –
Marketplace items, download the packages
to the Azure Stack Hub instance.

Download the packages to a local computer, and then import the packages to the Azure Stack Hub instance.

Install the Microsoft AzureStack Add-On RP Windows Server INTERNAL ONLY package.

Reference: https://docs.microsoft.com/en-us/azure-stack/operator/event-hubs-rp-install?view=azs-2008andpivots=state-connected

AZ-600 PDF Dumps

AZ-600 VCE Dumps

AZ-600 Study Guide